# アビーム健康保険組合にご所属の 被扶養配偶者のみなさまへ

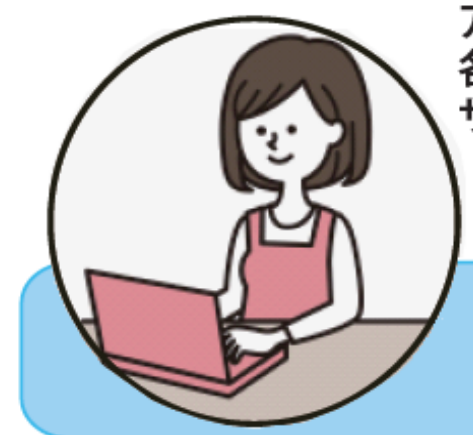

アビーム健康保険組合では、情報セキュリティの観点から、健保ホームページの 各種サービスメニューにログインするための個人用 ID およびパスワードを発行しています。 サービス利用にあたり、初回のみ、以下の方法でログインIDとパスワードを取得してください。

※医療費明細は被保険者のみご利用いただけます。

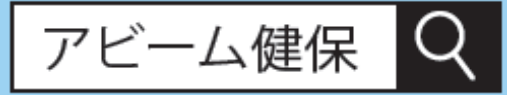

まずは、健保ホームページにアクセス! (https://www.apap.jp/abeam/)

健保ホームページへアクセスするとログイン画面が表示されますので、 被扶養者(配偶者)の方「初期登録手続を行う」をクリックしてください。

> 個人用のIDと初期パスワードが発行されます。 ※1 IDは変更できません。 ※2 初期パスワードはログイン後 【アカウントサービス→パスワード変更】で変更できます。 アビーム健康保険組合 ID/パスワード取得 検索結果

ユーザID/パスワードは以下のとおりです。

表示されたページで個人情報を入力後【問合せる】ボタンを押します。 画面が切り替わり、問合せ番号が表示されます。問い合わせ番号は控えておいてください。

アビーム健康保険組合 被扶養者(配偶者) 初期登録手続き

以下の項目を入力 (確認) し、[問合せる]を押してください。

#### ご連絡方法にメールを指定した場合:

ご指定のメールアドレス宛にパスワード等を表示するためのURLをご連絡いたします。 そのURLにアクセス頂くことで、パスワード等を確認することができます。

#### ご連絡方法に郵送を指定した場合:

ご指定の住所にパスワード等を郵送いたします。

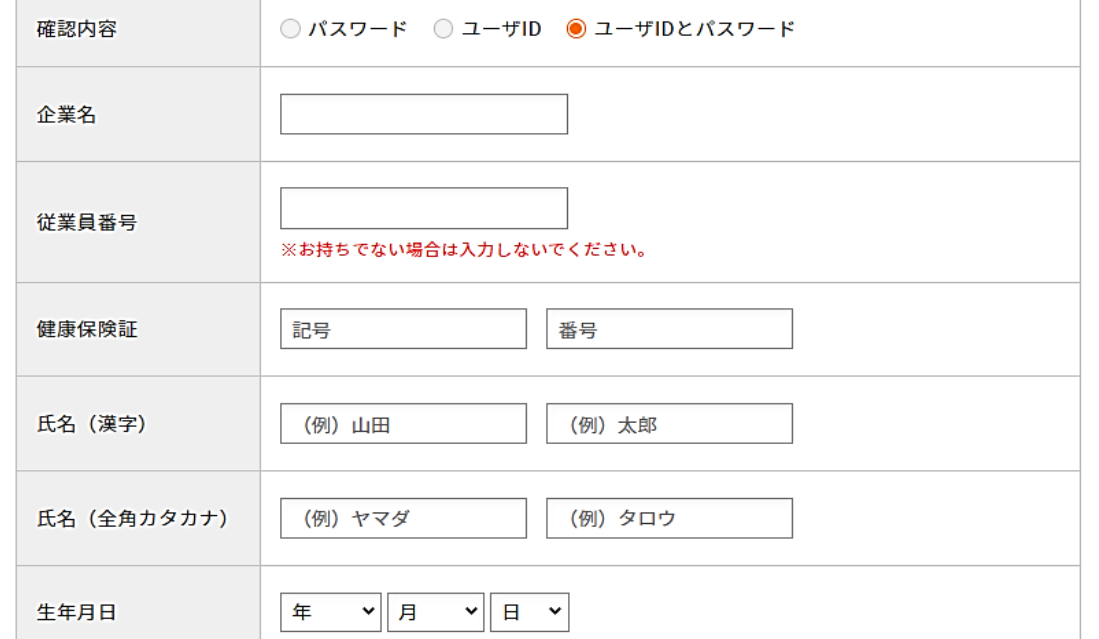

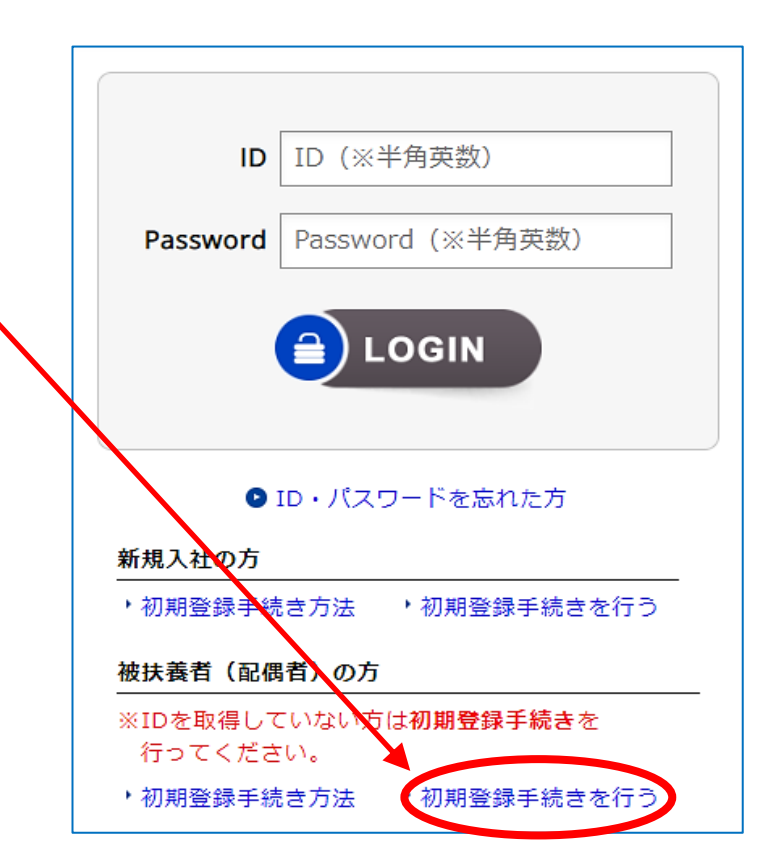

## **step1**

## **step2**

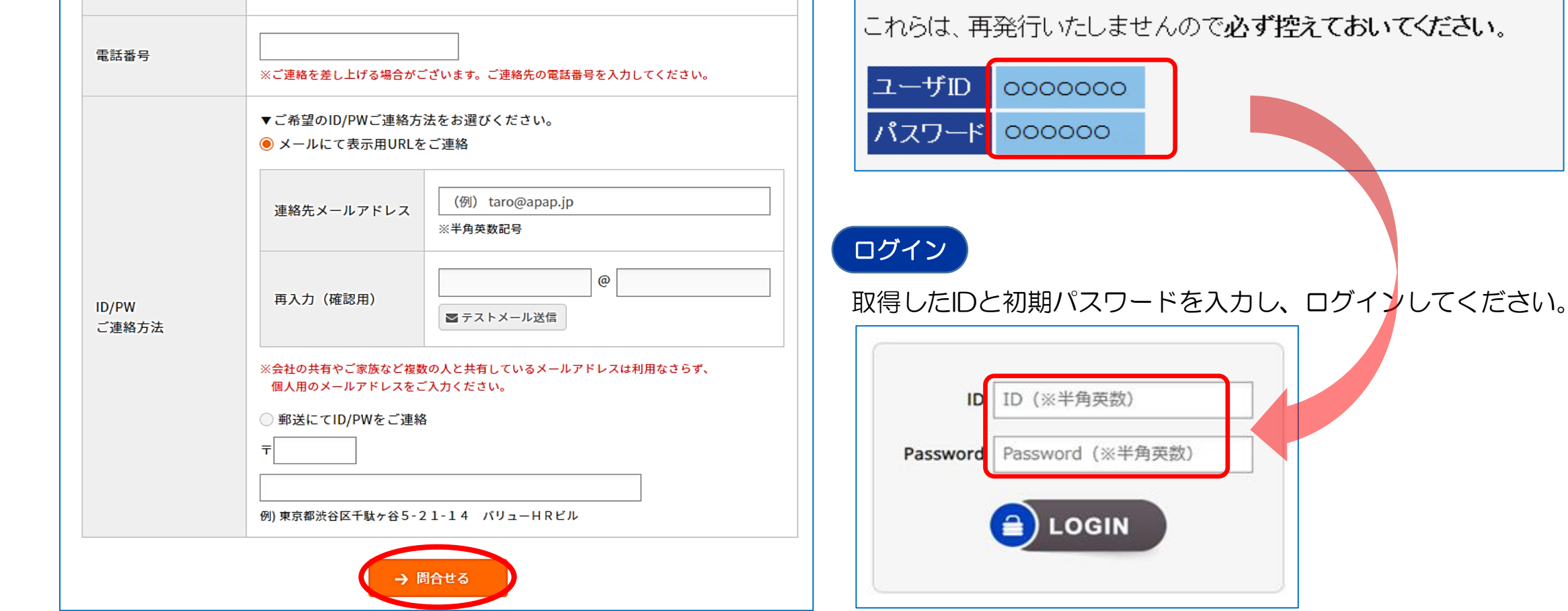

### **step3**